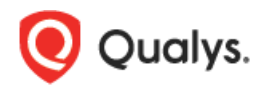

## **Qualys Cloud Suite 8.10.3 Release Notes**

This new release of the Qualys Cloud Suite of Security and Compliance Applications includes the following fixes.

## **Issues Addressed**

- Fixed an issue that resulted in incorrect IPs being reported in Asset Search Reports and certain API responses. Now you'll get results for expected IPs based on the target IPs you specify.
- Fixed an issue where users got an error when trying to run scan reports in XML format with Scan Based Findings and any of the Non-Running Kernels or Pre-defined QID Filters options selected in the template.
- Fixed an issue where customers got an error when changing the tracking method for a large number of hosts (1000+) because old scan data entries for the hosts needed to be purged before the tracking method could be changed.
- Fixed an issue where internal error conditions were included in API responses in some cases.
- Improved performance for Host List Detection API when using detection processed before and detection processed after parameters.
- Fixed an issue that resulted in scheduled scans/reports being deactivated as a result of Daylight Savings Time and the DST option being enabled in the schedule settings. Additional logic was added to correctly calculate the Next Launch date when DST changes are made.
- $\bullet$  In the preview pane of your appliances list, you'll now see 0% available capacity instead of N/A when your scanner has no capacity.
- Fixed an issue where PC Policy Reports in CSV format greater than 2GB were resulting in errors.
- Fixed an issue in Risk Analysis Reports where the Add to Asset Groups workflow was shown instead of the user-selected action.
- Fixed an issue where users only wanted to report on "agent data" and they got reports that also included "scan data".
- Fixed an issue where vulnerability scans missing QID 45038 "Host Scan Time" resulted in a discrepancy between the last scan date for an asset and the detection date for vulnerabilities on the asset. You'll now see consistency between these dates in AssetView.
- In SCA, your Home Page selection of Compliance Dashboard or Compliance Policies will now work as expected.